## **neX55. Herramienta para la modelación gráfica de redes telemáticas**

*neX55. Graphical modeling tool for telematic networks.*

#### **Aida Portelles Valdes, Oscar Reimar Cedeño Delgado, Frank Miravalle Herrera**

Universidad de las Ciencias Informáticas.

*[orcedeno@uci.cu](mailto:orcedeno@uci.cu)*

#### **Resumen**

En la búsqueda de la soberanía tecnológica en las redes de datos y fundamentalmente de última generación, el país se ha propuesto nuevas tareas. En aras de alcanzar este objetivo se han realizado estudios, implementado soluciones y pruebas en un número importante de empresas, instituciones y organismos, lográndose altos niveles de estabilidad, confiabilidad, asistencia técnica, escalabilidad y seguridad. Esta acelerada introducción de tecnología ha demostrado la necesidad de profundizar y experimentar en el estudio y configuración de servicios de redes telemáticas. La Universidad de las Ciencias Informáticas (UCI), como centro vanguardia y polígono de prueba, está involucrada en el estudio de las redes telemáticas y en la búsqueda de soluciones que contribuyan al adiestramiento efectivo del personal técnico involucrado en el proceso de instalación, configuración y mantenimiento de las redes telemáticas.

Para contribuir al adiestramiento del personal técnico involucrado en el proceso de instalación, configuración y mantenimiento de las redes telemáticas, se desarrolló una herramienta para la modelación gráfica que permite representar gráficamente la estructura de una red de cualquier institución, de forma tal que contribuya al estudio de la simulación de redes telemáticas, fortaleciendo además la estrategia que desarrolla la Dirección de Gestión Tecnológica (DGT) para la adiestramiento de administradores de redes telemáticas.

Actualmente se desarrolla un simulador que permita la configuración de los servicios de redes telemáticas a nivel de aplicación donde se utiliza la herramienta de modelación gráfica como interfaz gráfica de usuario del mismo. **Palabra claves:** adiestramiento, modelación gráfica, redes telemáticas, tecnología

#### *Abstract*

*In the searching for sovereignty in technology and data network essentially the latest generation, the country has set new tasks for itself. In order to get this objective, studies, testing and solutions implemented have been realized in a significant number of enterprises, institutions and organizations, achieving high levels of stability, reliability, technical support, scalability and security.*

*This accelerated introduction of technology has demonstrated the need to deepen and experiment in the study and configuration of the telematics network services.* 

*The University of Informatics Sciences (UIS) as the vanguard center and test site, is involved in the study of such networks and the search for solutions that contribute to the effective training of technical personnel involved in the process of installation, configuration and maintenance of those networks.*

*To contribute to the training of technical personnel involved in the process of installation, configuration and maintenance of such networks, has been developed a graphical modeling tool that allows the mapping of the structure of a network of any institution,*

*in a way that contributes to the study the simulation of European networks, the improving of the strategy developed by the Bureau of Management Technology (DGT) for the training of managers in European networks.*

*It is currently developing a simulator that allows configuration of telematics network services only at application-level where it is used the graphical modeling tool as user graphical interface of the same.* 

*Key words: Technology, telematics networks, graphical modeling, training.*

### **Introducción**

El rápido crecimiento de las redes de comunicación en el mundo y la complejidad tecnológica que caracterizan a la mayoría de los equipos de comunicación ha demostrado la necesidad de profundizar y experimentar acerca del estudio y configuración de servicios de redes telemáticas, así como promover investigaciones y estudios previos a la implementación y configuración de redes. Hoy vivimos en una sociedad en red y los adelantos tecnológicos tienen un crecimiento exponencial por lo que se convierte en necesidad primordial el desarrollo de mecanismos que faciliten el estudio del funcionamiento de una amplia gama de equipos de soporte tecnológico.

Sin embargo, para alcanzar un elevado nivel de conocimiento en la administración y explotación de estas redes, se hace necesario una profunda interacción con el equipamiento que soportaría toda la infraestructura. Resulta algo contradictorio afirmar que la mejor manera de comprender el funcionamiento y comportamiento de los distintos protocolos de comunicación, así como la configuración de los mismos, el trabajando directamente con el equipamiento. La adquisición de nuevas tecnologías para la instalación y configuración de las redes telemáticas es muy costosa, por lo que no se puede hacer uso de las mismas para el adiestramiento del personal involucrado en la instalación, mantenimiento y configuración de las redes telemáticas.

El crecimiento progresivo de la población, así como la expansión de las ciudades y la necesidad de comunicación, hace inmediato el estudio e investigación de nuevas tecnologías y arquitecturas para el desarrollo de redes de comunicación.

Cuba también trabaja en el fortalecimiento de su infraestructura de comunicación, pues en estos últimos años se han realizado importantes inversiones en equipamientos y componentes de conectividad con el objetivo de desarrollar aún más el mundo de la informática y las comunicaciones en nuestro país. En particular la Universidad de Ciencias Informáticas (UCI) como primera universidad fundada al calor de la Batalla de Ideas, se encuentra en un proceso de asimilación constante de estas nuevas tecnologías, la cual, en muchas ocasiones queda instalada por el proveedor sin un adiestramiento previo del personal encargado de su posterior configuración y explotación. Esta situación conlleva a que las tecnologías adquiridas demoren mucho tiempo, en ocasiones meses, en alcanzar un nivel de configuración alto que permita explotar al máximo las prestaciones del equipamiento. **Es importante decir que este acelerado desarrollo en las comunicaciones trae consigo grandes dificultades para el estudio de las redes telemáticas debido a la complejidad de las tecnologías de soporte de la red, por lo que la búsqueda de una solución que posibilite la observación previa de los resultados de una investigación innovadora, la implementación de nuevos protocolos de red, cambios de arquitectura o realización de una migración se hace inmediata.**

**Un simulador de redes telemáticas, aunque no puede sustituir el trabajo directo con los equipos, puede brindar en cambio facilidad de acceso, manejo de topologías complejas de este tipo de redes, rapidez en el armado y visualización gráfica de la red, pérdida de mensajes e innumerables situaciones que si bien no son reales, se acercan bastante a la realidad. El objetivo principal de estas aplicaciones, es ayudar a diseñar y comprender el funcionamiento de redes de datos, así como el estudio de las mismas, sin necesidad de una infraestructura real y de herramientas de análisis de tráfico de paquetes de datos. Pero existen algunas dificultades con este tipo de aplicaciones desarrolladas hasta el momento, problemas que**

**frenan en gran medida su utilización como plataforma para el adiestramiento de administradores de redes telemáticas. De los simuladores más utilizados se podría mencionar el KIVA, FLAN, NS (NETWORK SIMULATOR), COMNET III™', OPNET MODELER entre otros.**

**Su funcionamiento se centra en gran medida a simular el enrutamiento de paquetes, mensajes de errores y la fragmentación de paquetes, funcionalidades que brinda la capa de red del modelo TCP/IP. Teniendo en cuenta que las aplicaciones desarrolladas no garantizan las interfaces correspondientes para la simulación de estas funcionalidades, es necesario el desarrollo de una nueva interfaz gráfica que le garantice al usuario realizar simulaciones al más alto nivel.**

# **Desarrollo**

### **Materiales y métodos o metodología computacional**

A partir de las posibilidades que brinda el uso de un simulador y la necesidad de elevar el nivel de conocimientos del personal técnico y a partir del análisis realizado a los distintos simuladores existentes, se desarrolló una herramienta para la modelación gráfica para una aplicación informática que permita la simulación de servicios para la instalación, mantenimiento y configuración de las redes telemáticas. (Ver Figura 1)

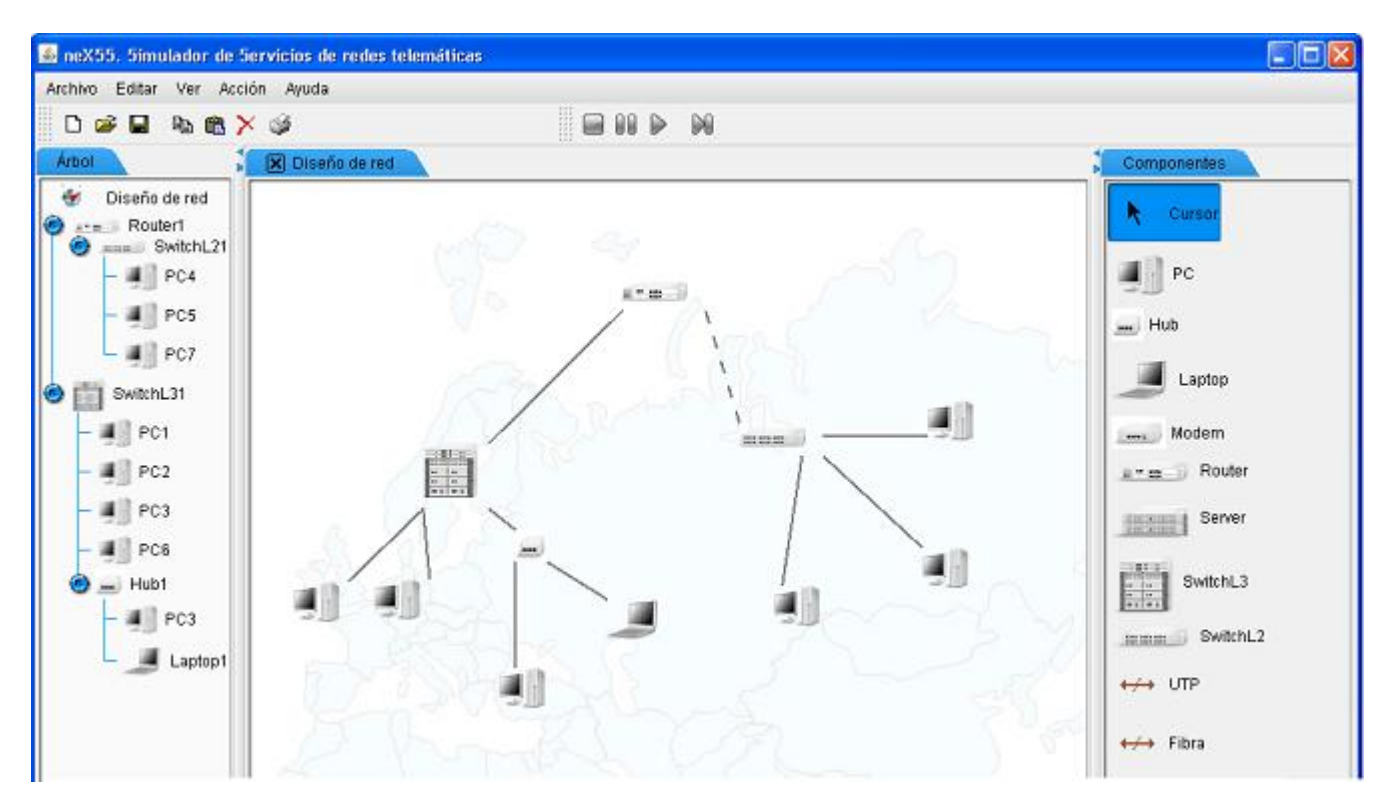

Fig. 1 Interfaz principal de la Herramienta de Modelación gráfica.

Para el desarrollo de la herramienta se utiliza Rational Unified Process (RUP) como metodología de desarrollo el cual se considera el proceso más apropiado para el desarrollo de grandes proyectos, dado que requiere un equipo de trabajo capaz de administrar un proceso complejo en varias etapas. RUP es un proceso bien definido, estructurado y adaptable específicamente a cada proyecto. Se define a partir de tres características esenciales: estar dirigido por los Casos de Uso, centrado en la arquitectura y ser iterativo e incremental. A continuación se listan las herramientas y tecnologías utilizadas para el desarrollo de la aplicación:

# **CASE de Modelado: Visual Paradigm Suite**

# **Lenguaje de programación: Java**

### **IDE de programación: NetBeans 6.0**

# **Sistema Operativo: Linux, Windows 98 o superior.**

El sistema está diseñado sobre una aplicación de escritorio y como característica relevante debe tener la rapidez de respuesta entre las operaciones que se realicen en la aplicación, debido a que la simulación se debe ser en tiempo real.

Los usuarios de la herramienta serán todas las personas que interactúen con el sistema, ya sea un técnico en adiestramiento, un administrador de red que se encuentren o no en formación o un estudiante docente; los mismos pueden crear un diseño gráfico de una red telemática, haciendo las configuraciones necesarias e interpretando los resultados de la simulación.

# **Resultados y discusión**

**La aplicación desarrollada consta de una interfaz principal. En el centro de la misma se encuentra el área de trabajo, lugar donde se podrá diseñar la red que el usuario desee. A la derecha muestra la paleta con todos los componentes que brinda la aplicación para el diseño y a la izquierda se representa de forma jerárquica los dispositivos que se encuentran insertados en el área de trabajo en dependencia de las conexiones establecidas entre ellos. En la parte superior se encuentra ubicada la barra de herramienta la cual contiene funcionalidades básicas de la aplicación como copiar y pegar un dispositivo, eliminar un componente, crear una nueva área de trabajo, salvar, cargar e imprimir un diseño de red.**

Dentro de las operaciones que permiten al usuario insertar uno o varios componentes en el área de trabajo están las operaciones de "copiar y pegar". Para ello se hace necesaria la selección de los mismos y ejecutar dichas operaciones en el orden correspondiente. Ver las figuras 2 y 3 donde se encuentran representadas estas operaciones.

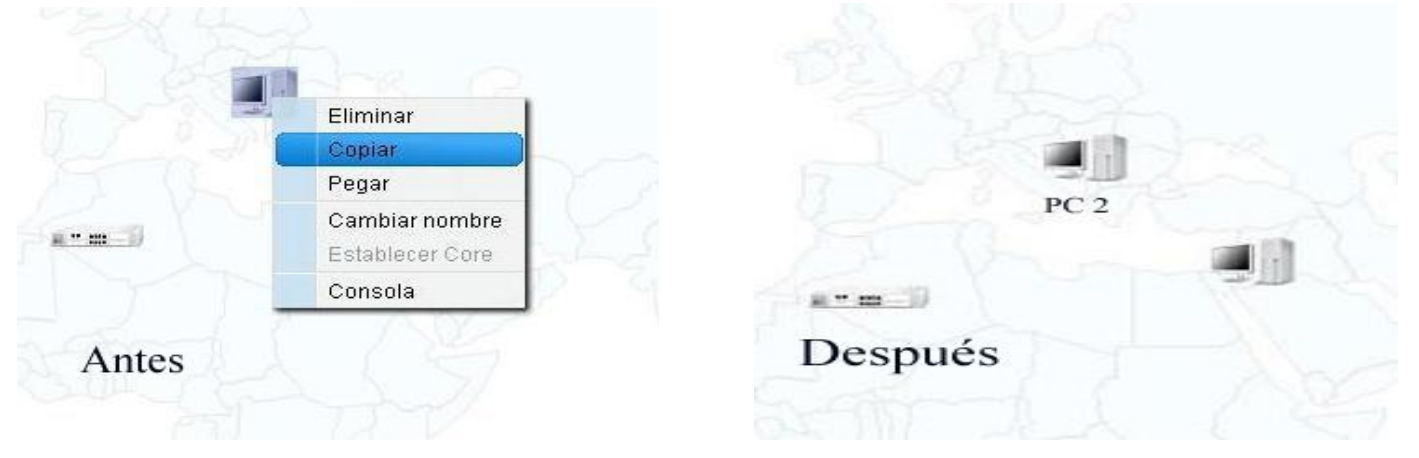

Fig. 2 Dispositivo insertado. Fig. 3 Copiar dispositivo.

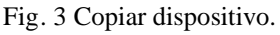

"Insertar conector" se encuentra dentro de las funcionalidades más importantes de la herramienta de modelación, ya que con ella se garantiza la comunicación entre los dispositivos de la red. Con el objetivo de establecer una buena comunicación se han definido un conjunto de reglas de conexión que serán utilizadas en el momento de realizar esta operación, la cual se representa en la figura 4.

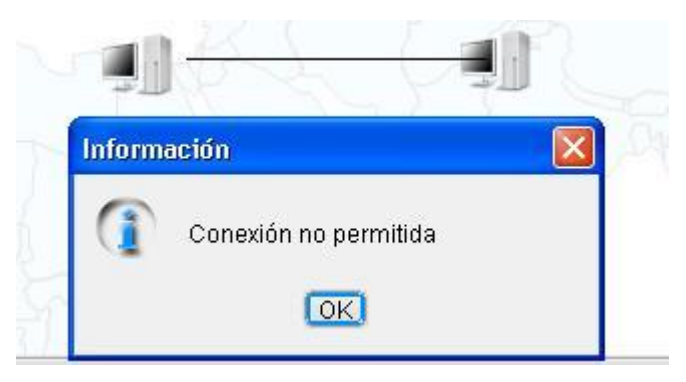

Fig. 4 Insertar conector.

Como se muestra en la figura 5 y 6, después de realizada la selección de "eliminar uno o varios componentes", el usuario debe confirmar dicha operación antes de ser ejecutada. Teniendo en cuenta la decisión que tome el usuario, la operación será ejecutada o no.

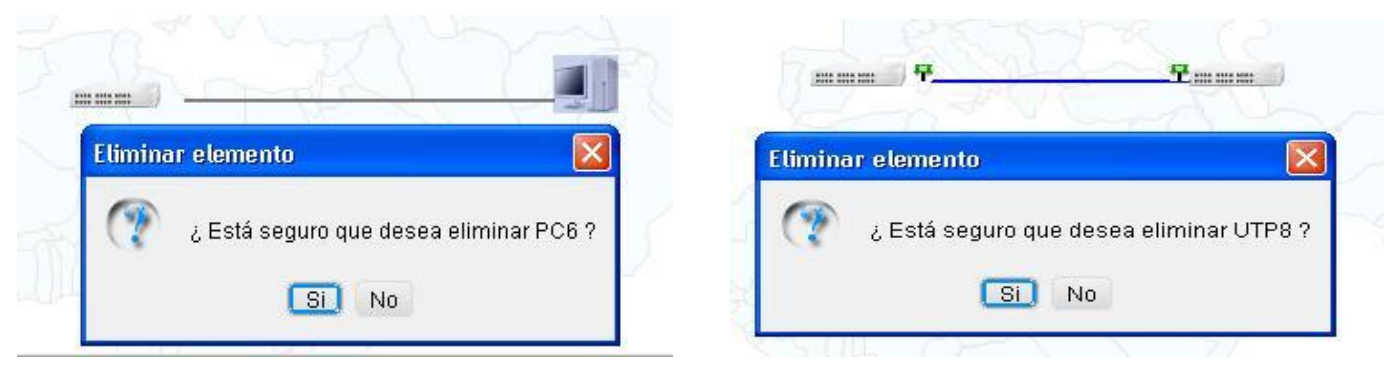

Fig. 5 Eliminar dispositivo. The state of the state of the state of the state of the state of the state of the state of the state of the state of the state of the state of the state of the state of the state of the state o

Con el objetivo de realizar un diseño organizado de la red, la herramienta brinda como otra de sus funcionalidades la opción de "trasladar los componentes" que estén contenidos dentro del área de trabajo. Esta funcionalidad se encuentra representada en la figura 7 ,8 y 9 respectivamente.

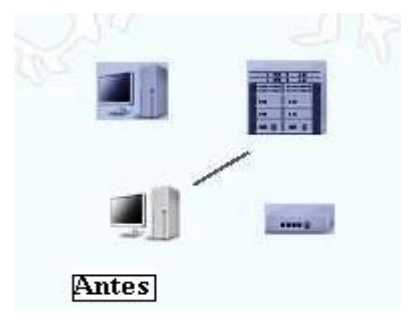

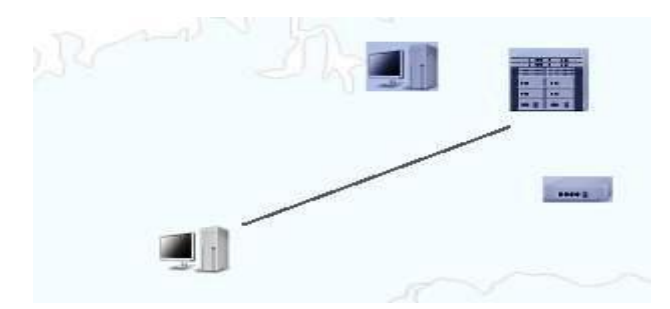

Fig. 7 Dispositivos seleccionados.Fig. 8 Dispositivos que han sido trasladados

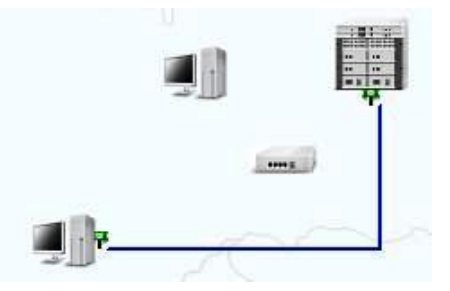

Fig. 9 Conector que ha sido trasladado

En la mayoría de las grandes empresas que presentan una infraestructura de red amplia, se dispone de un dispositivo que por sus características es el encargado de procesar una mayor cantidad de información. Este dispositivo concentrador sería el enlace entre todos los dispositivos de la red que de una forma u otra se encuentra conectada a él y de toda aquella red a la que el mismo tenga acceso. En la figura 10 se muestra la posibilidad que brinda la aplicación para "establecer un dispositivo como cabeza de red".

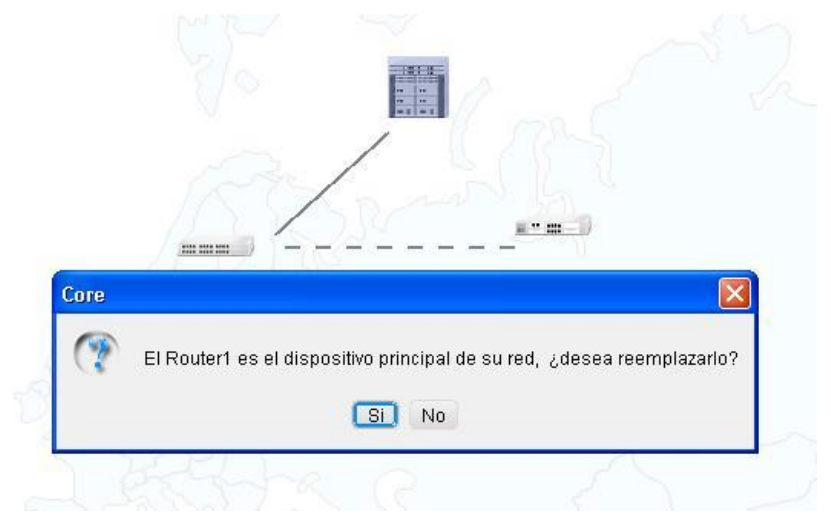

Fig. 10 Establecer dispositivo como elemento principal de la red

El nombre que identifica a un dispositivo que se encuentre conectado a una red determinada debe ser único. En la aplicación desarrollada este valor es asignado por defecto, pero el usuario tiene la posibilidad de "modificarlo", como se muestra en la figura 11.

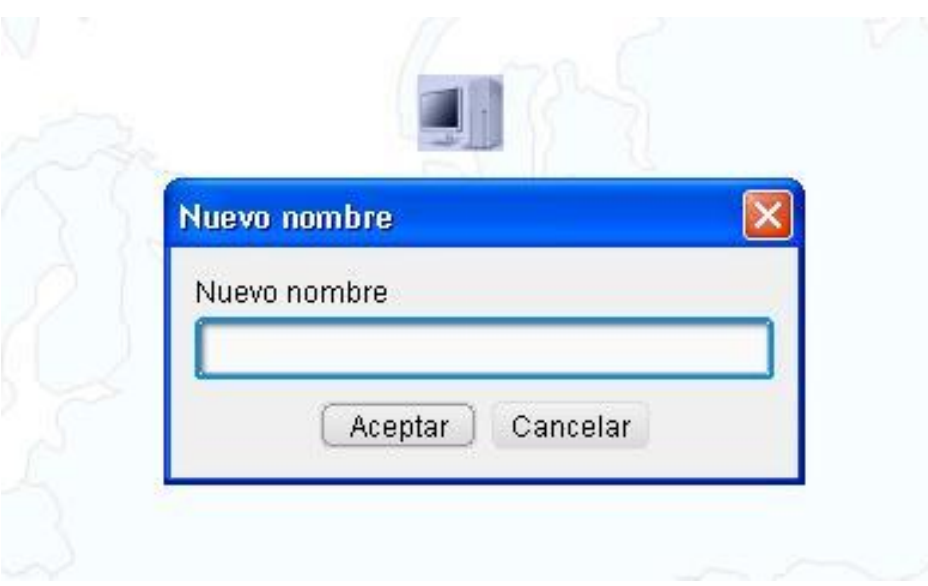

Figura 11 Modificar nombre de un dispositivo.

En la figura 12 y 13 se representan las operaciones "salvar y cargar el diseño" de una red respectivamente. Con el uso de estas funcionalidades se garantiza la persistencia del diseño realizado por el usuario para futuras actualizaciones o modificaciones del mismo.

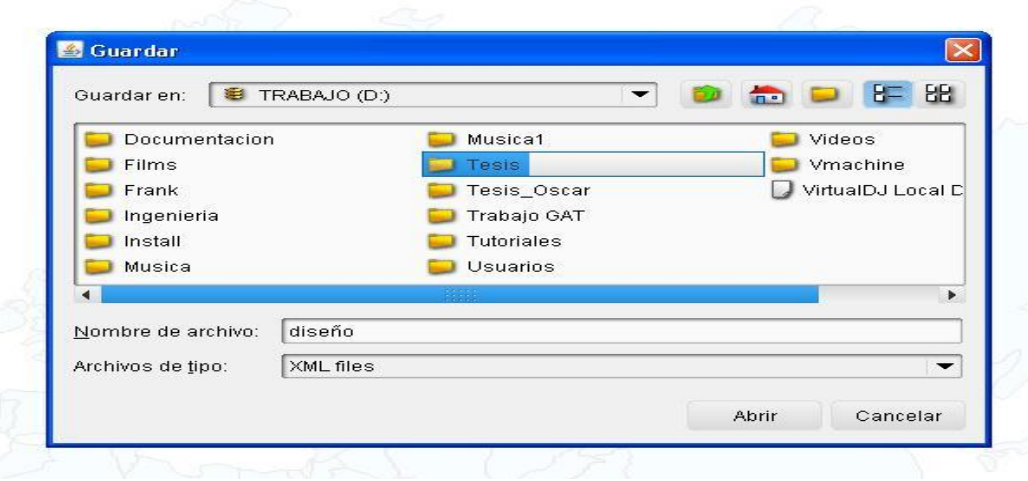

Fig. 12 Salvar Diseño de red.

Después de ejecutada la acción Salvar como se indica en la figura anterior, se crea un archivo con extensión "XML" donde se guardará el diseño de la red. En este archivo se almacenarán las características esenciales de cada componente que se encuentre dentro del diseño.

El fragmento de código que aparece a continuación establece el formato con el cual se debe almacenar la información correspondiente a un diseño. En este se encuentran registrados los parámetros que se deben tener en cuenta para salvar cada uno de los componentes que lo conforman.

```
<?xml version="1.0" encoding="UTF-8" ?>
<Element i="Diseño de red" t="model">
<ViewModelPanel />
<Element i="Router1" t="Router">
<ViewComponent d="drawRouter" prio="Max">
\langle x \rangle x="575" y="161" h="23" w="64" />
 </ViewComponent>
  \langleElement>
<Element i="SwitchL31" t="SwitchL3">
<ViewComponent d="drawSwitchL3" prio="Min">
\langle r \rangle x = 715^\circ \text{ y} = 291^\circ \text{ h} = 51^\circ \text{ w} = 51^\circ \text{/}</ViewComponent>
  </Element>
<Element i = "PC1" t = "PC" ><ViewComponent d="drawPC" prio="Min">
\langle x \rangle = 636" y="450" h="43" w="43" />
 </ViewComponent>
 </Element>
<Element i="Lapt op1" t="Lapt op">
<ViewComponent d="drawLaptop" prio="Min">
\langler x="801" y="458" h="48" w="48" />
  </ViewComponent>
  </Element>
<Element i="UTP1" t="UTP">
<View Component source="SwitchL31" target="Laptop1"
  d = "drawUTP" c = "-8355712" />
  \langleElement>
<Element i="UTP2" t="UTP">
<ViewComponent source="SwitchL31" target="PC1"
  d = "draw UTP" c = "-8355712" />
  </Element >
<Element i="Fibra1" t="Fibra">
<ViewComponent source="Router1" target="SwitchL31"
  d = "drawFibra" c = "-8355712" />
 \langleElement>
 </Element>
```
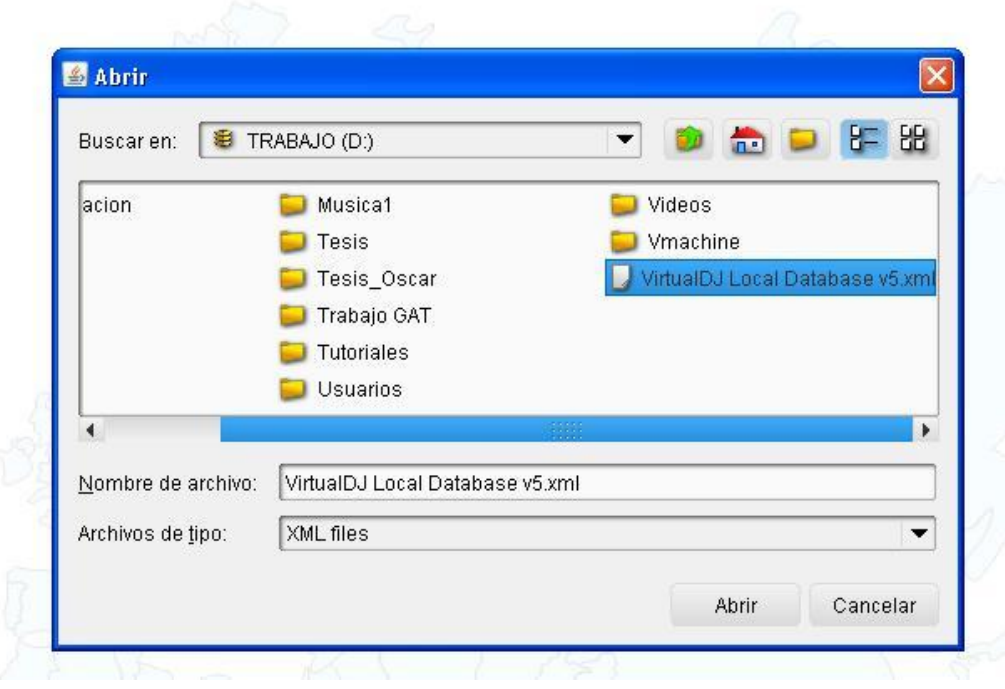

Fig. 13 Cargar Diseño de Red.

"Imprimir diseño" da la posibilidad al usuario de tener una copia del diseño en formato duro, tal como se aprecia en la figura 14.

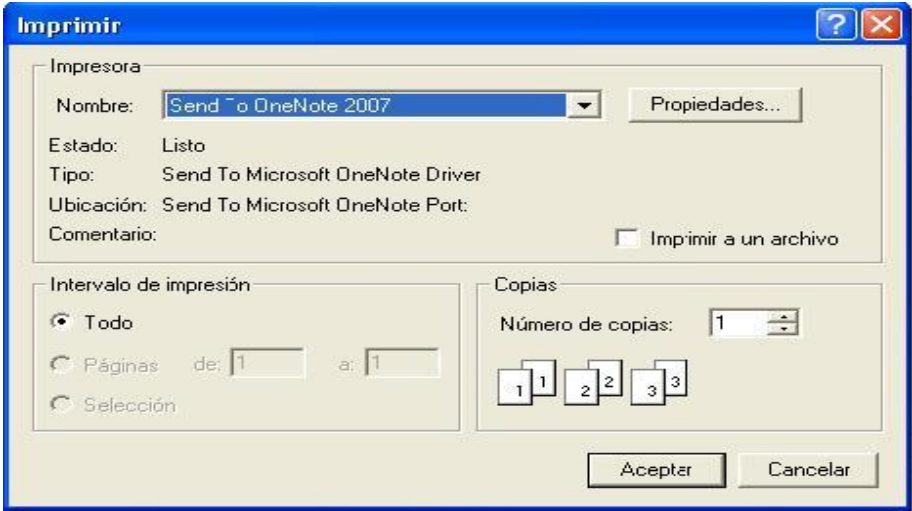

Fig. 14 Imprimir Diseño de red

## **Conclusiones**

Con el desarrollo de esta investigación se alcanzó satisfactoriamente el objetivo propuesto, pues se logró la implementación de una herramienta de modelación gráfica para una aplicación informática que permitirá la simulación de servicios para la instalación, mantenimiento y configuración de las redes telemáticas.

## **Referencias Bibliográficas**

1. **Oscar Reimar Cedeño Delgado, Aida Portelles Valdes y Frank Miravalle Herrera.** *neX55. Herramienta para la modelación gráfica de redes telemáticas.* Universidad de las Ciencias Informáticas, Ciudad Habana : 2008.